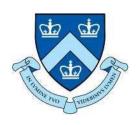

# EECS E6893 Big Data Analytics HW3: Data visualization -- Part II

Gudmundur Jonasson, gmj2122@columbia.edu

## Introduction to D3.js

- What is D3.js?
- Why use D3.js?

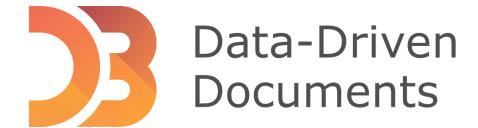

#### What is D3.js

- D3 stands for "Data-Driven Documents"
- D3.js is a free, open-source JavaScript library for producing dynamic, interactive data visualizations in web browsers

• Its low-level approach built on web standards offers unparalleled flexibility in

authoring dynamic, data-driven graphics

Visit https://d3js.org/ for more tutorials!

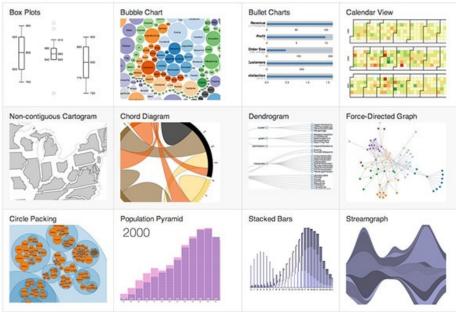

# Why use D3.js

- Dynamic and Interactive
- Directly binds data to DOM (Document Object Model)
- Extensive flexibility and control over visualization
- Large community and extensive documentation
- D3 Links:
  - Homepage: <a href="https://d3js.org/">https://d3js.org/</a>
  - Github: <a href="https://github.com/d3/d3">https://github.com/d3/d3</a>

## D3 Live Examples

D3 Examples page: <a href="https://observablehq.com/@d3/gallery">https://observablehq.com/@d3/gallery</a>

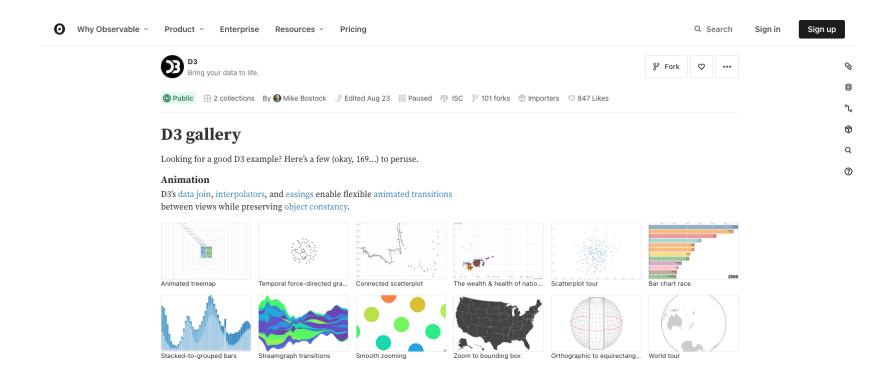

# Running D3

- What does D3 require to run?
  - A web browser
  - D3 source code
  - Valid HTML document
  - Server
- Most people probably have a web browser
- D3 source code can be added to any HTML file by including:
  - <script src="https://d3js.org/d3.v6.min.js"></script>
- Server:
  - Can use a remote setup
  - Host a local server

# Starting D3

- "src" in script tag
- Sample code to get started. Save file as d3basic.html

### d3basic.html

- If we want our server to display that page in our browser we can go to: localhost:8000/d3basic.html
- We could also change d3basic.html to be called index.html, and our localhost:8000 will default to that page
- Key components of this file:
  - Valid HTML
  - Included script tag for D3 source

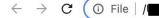

B/d3basic.htm

# **Core Concepts**

- Selections
- Data Bindings
- Dynamic Properties
- Transitions

# Selections

#### Selecting elements from the DOM

```
t2 > ♦ selections.html > ♦ html
      <!DOCTYPE html>
      <html lang="en">
          <meta charset="UTF-8">
          <title>D3.js Selection Example</title>
          <!-- Include D3.js library -->
          <script src="https://d3js.org/d3.v6.min.js"></script>
              // Use D3.js to select the body and append a paragraph with text
              d3.select("body")
                .append("p")
                .text("Hello, D3!");
          </script>
      </html>
```

```
← → C ① File | /Users/gudmundurjonasson/Documents/BDAHW3Tutorial/t2/selections.html  
Hello, D3!
```

# **Data Binding**

## D3 allows binding of data to DOM elements

```
This is number 4
This is number 8
This is number 15
```

This is number 16

This is number 23

This is number 42

```
t2 > ♦ databinding.html > ♦ html
       <!DOCTYPE html>
      <html lang="en">
      <head>
          <meta charset="UTF-8">
          <title>D3.js Data Binding Example</title>
          <!-- Include D3.js library -->
          <script src="https://d3js.org/d3.v6.min.js"></script>
      </head>
          <!-- D3.js script -->
          <script>
              d3.select("body")
        .selectAll("p")
        .data([4, 8, 15, 16, 23, 42])
        .enter().append("p")
        .text(d => "This is number " + d);
        </script>
      </html>
```

# **Dynamic Properties**

Set properties of DOM elements based on data

```
t2 > ♦ dynamicproperties.html > ♦ html
~/Documents/BDAHW3Tutorial/t2/
selections.html
            <meta charset="UTF-8">
            <title>D3.js Dynamic Properties Example</title>
            <!-- Include D3.js library -->
            <script src="https://d3js.org/d3.v6.min.js"></script>
                d3.select("body")
                    .selectAll("p")
                    .data([4, 8, 15, 16, 23, 42])
                    .enter().append("p")
                    .text(d => "This is number " + d);
                d3.select("body").selectAll("p")
                    .data([4, 8, 15, 16, 23, 42])
                    .style("font-size", d => d + "px");
       </html>
```

This is number 15
This is number 16
This is number 23

This is number 42

# **Transitions**

#### Add animations to visualizations

```
t2 > ♦ transitions.html > ♦ html > ♦ head > ♦ title
       <!DOCTYPE html>
      <html lang="en">
          <meta charset="UTF-8">
          <title>D3.js Transitions Example</title>
          <script src="https://d3js.org/d3.v6.min.js"></script>
              d3.select("body")
                  .selectAll("p")
                  .data([4, 8, 15, 16, 23, 42])
                  .enter().append("p")
                  .text(d => "This is number " + d);
              d3.select("body").selectAll("p")
                  .data([4, 8, 15, 16, 23, 42])
                  .style("font-size", d => d + "px");
              d3.select("body").selectAll("p")
                  .transition()
                  .duration(1750)
                  .style("color", "red");
```

This is number 15
This is number 16
This is number 23

This is number 42

# Histogram with interactive component example

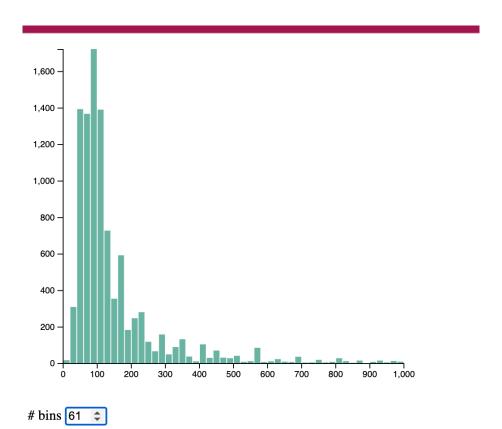

```
t2 > \(\circ\) histogrambins.html > ...
     <!DOCTYPE html>
       <meta charset="utf-8">
      <!-- Load d3.js -->
       <script src="https://d3js.org/d3.v4.js"></script>
       <!-- Create a div where the graph will take place -->
       <div id="my_dataviz"></div>
  10 V 
         <label># bins</label>
         <input type="number" min="1" max="100" step="30" value="20" id="nBin">
      // set the dimensions and margins of the graph
       var margin = {top: 10, right: 30, bottom: 30, left: 40},
           width = 460 - margin.left - margin.right,
           height = 400 - margin.top - margin.bottom;
      // append the svg object to the body of the page
       var svg = d3.select("#my_dataviz")
         .append("svg")
           .attr("width", width + margin.left + margin.right)
           .attr("height", height + margin.top + margin.bottom)
         .append("g")
           .attr("transform",
                 "translate(" + margin.left + "," + margin.top + ")");
      // get the data
 33 vd3.csv("https://raw.githubusercontent.com/holtzy/data_to_viz/master/Example_dataset/1_OneNum.csv", function(data) {
         // X axis: scale and draw:
         var x = d3.scaleLinear()
             .domain([0, 1000])
                                   // can use this instead of 1000 to have the max of data: d3.max(data, function(d) { return +d.price })
             .range([0, width]);
         svg.append("g")
             .attr("transform", "translate(0," + height + ")")
             .call(d3.axisBottom(x));
         var y = d3.scaleLinear()
             .range([height, 0]);
         var yAxis = svg.append("g")
```

```
function update(nBin) {
49
        // set the parameters for the histogram
         var histogram = d3.histogram()
             .value(function(d) { return d.price; }) // I need to give the vector of value
             .domain(x.domain()) // then the domain of the graphic
             .thresholds(x.ticks(nBin)); // then the numbers of bins
         // And apply this function to data to get the bins
         var bins = histogram(data);
         // Y axis: update now that we know the domain
         y.domain([0, d3.max(bins, function(d) { return d.length; })]); // d3.hist has to be called before the Y axis obviously
         yAxis
             .transition()
             .duration(1000)
             .call(d3.axisLeft(y));
         // Join the rect with the bins data
         var u = svg.selectAll("rect")
             .data(bins)
         // Manage the existing bars and eventually the new ones:
             .enter()
             .append("rect") // Add a new rect for each new elements
             .merge(u) // get the already existing elements as well
             .transition() // and apply changes to all of them
             .duration(1000)
               .attr("x", 1)
               .attr("transform", function(d) { return "translate(" + x(d.x0) + "," + y(d.length) + ")"; })
               .attr("width", function(d) { return x(d.x1) - x(d.x0) -1; })
               .attr("height", function(d) { return height - y(d.length); })
               .style("fill", "#69b3a2")
         // If less bar in the new histogram, I delete the ones not in use anymore
             .exit()
             .remove()
       // Initialize with 20 bins
       update(20)
       // Listen to the button -> update if user change it
       d3.select("#nBin").on("input", function() {
         update(+this.value);
```

# Table example with CSS style

| Name    | Age | Job      |
|---------|-----|----------|
| Alice   | 25  | Engineer |
| Bob     | 30  | Designer |
| Charlie | 28  | Teacher  |

```
t2 > ♦ table.html > ♦ html > ♦ head > ♦ meta
      <!DUCIYPE ntml>
      <html lang="en">
          <meta charset="UTF-8">
          <script src="https://d3js.org/d3.v5.min.js"></script>
              table {
                  border-collapse: collapse;
                  width: 100%;
              th, td {
                  border: 1px solid □black;
                  padding: 8px 12px;
                  text-align: left;
              th {
                  background-color: ■#f2f2f2;
 26 const data = [
          { Name: "Alice", Age: 25, Job: "Engineer" },
          { Name: "Bob", Age: 30, Job: "Designer" },
          { Name: "Charlie", Age: 28, Job: "Teacher" }
 31 // Select the table
 32 const table = d3.select("table");
 33 // Append table headers
 34 const thead = table.append("thead");
 35 thead.append("tr")
          .selectAll("th")
          .data(Object.keys(data[0]))
          .enter().append("th")
          .text(d => d);
 40 // Append table rows and cells
      const tbody = table.append("tbody");
      tbody.selectAll("tr")
          .data(data)
          .enter().append("tr")
          .selectAll("td")
          .data(d => Object.values(d))
          .enter().append("td")
          .text(d => d);
```

# Pie Chart example

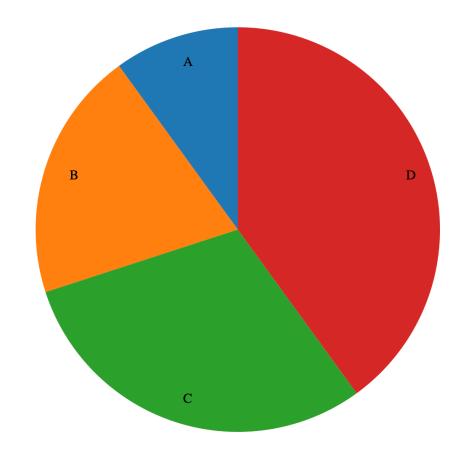

```
t2 > ♦ pie.html > ♦ html > ♦ head > ♦ script
     <!DUCIYPE ntml>
      <html lang="en">
          <meta charset="UTF-8">
          <script src="https://d3js.org/d3.v5.min.js"></script>
         <svg width="500" height="500"></svg>
    // Sample data
     const data = [
        { label: "A", value: 10 },
         { label: "B", value: 20 },
         { label: "C", value: 30 },
          { label: "D", value: 40 }
18 // SVG setup
19 const width = 500;
20 const height = 500;
21 const radius = Math.min(width, height) / 2;
     const svg = d3.select("svg")
          .append("g")
          .attr("transform", "translate(" + width / 2 + "," + height / 2 + ")");
      const color = d3.scaleOrdinal(d3.schemeCategory10);
29 // Pie layout
30 const pie = d3.pie().value(d => d.value);
     const path = d3.arc().outerRadius(radius - 10).innerRadius(0);
      const labelArc = d3.arc().outerRadius(radius - 40).innerRadius(radius - 40);
     // Bind data, create pie chart slices
     const g = svg.selectAll(".arc")
          .data(pie(data))
          .enter().append("g")
          .attr("class", "arc");
     g.append("path")
          .attr("d", path)
          .style("fill", d => color(d.data.label));
     g.append("text")
          .attr("transform", d => "translate(" + labelArc.centroid(d) + ")")
          .attr("dy", ".35em")
          .text(d => d.data.label);
```

# Graphical Analysis using D3

- Network analysis and network visualization are more common now with the growth of online social networks like Twitter and Facebook, as well as social media and linked data, all of which are commonly represented with network structures.
- In general, when dealing with networks you refer to the things being connected (like people) as nodes and the connections between them (such as being a friend on Facebook) as edges or links.
- Networks may also be referred to as graphs, because that's what they're called in mathematics.

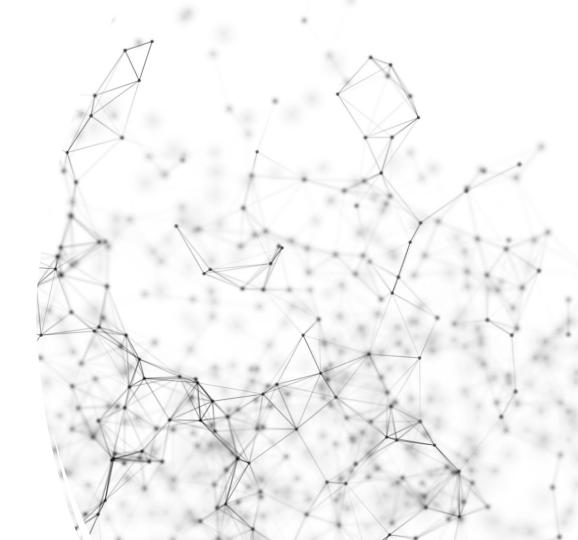

# Graphical Analysis using D3

- D3 is particularly adept at creating Graphical visualizations due to its data-binding capability and built-in force simulations
- Real-world applications:
  - Social network analysis friendships, interactions
  - Biological networks protein interaction, genetic pathways
  - Infrastructure internet routing, power grids

# Force-directed Network diagrams and simulations in D3

- Automatically positions nodes
- Nodes repel each other, links act as springs
- Custom forces can be added
  - Centering, collision detection, etc.
- The force layout dynamically updates the positions of its elements to find the best fit, it does it continuously in real-time rather then as a preprocessing step before rendering

# Forcedirected diagram example

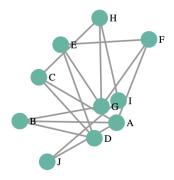

```
<html lang="en">
                                                                                                    .force("charge", d3.forceManyBody())
                                                                                                    .force("center", d3.forceCenter(width / 2, height / 2));
         <meta charset="UTF-8">
         <title>Force-Directed Graph with D3.js</title>
                                                                                               const link = svg.append("g")
         <script src="https://d3js.org/d3.v5.min.js"></script>
                                                                                                    .selectAll("line")
                                                                                                    .data(links)
                                                                                                    .enter().append("line")
         <svg width="800" height="600"></svg>
                                                                                                    .attr("stroke", "#999")
                                                                                                    .attr("stroke-width", 2);
         // Sample data
12 const nodes = [
                                                                                               const node = svg.append("g")
        { id: "A" },
                                                                                                    .selectAll("circle")
        { id: "B" },
                                                                                                    .data(nodes)
        { id: "C" },
                                                                                                    .enter().append("circle")
        { id: "D" },
                                                                                                    .attr("r", 10)
        { id: "E" },
                                                                                                    .attr("fill", "#69b3a2")
        { id: "F" },
                                                                                                    .call(d3.drag()
        { id: "G" },
                                                                                                        .on("start", dragstarted)
        { id: "H" }.
                                                                                                        .on("drag", dragged)
         { id: "I" },
                                                                                                        .on("end", dragended));
         { id: "J" }
                                                                                               const label = svg.append("g")
25 const links = [
                                                                                                    .selectAll("text")
         { source: "A", target: "B" },
                                                                                                    .data(nodes)
        { source: "A", target: "C" },
                                                                                                    .enter().append("text")
        { source: "B", target: "D" },
                                                                                                    .attr("font-size", 12)
        { source: "C", target: "D" },
                                                                                                    .attr("dx", 12)
         { source: "D", target: "E" },
                                                                                                    .attr("dy", ".35em")
        { source: "E", target: "F" },
                                                                                                    .text(d => d.id);
         { source: "F", target: "G" },
         { source: "G", target: "H" },
                                                                                               simulation.on("tick", () => {
         { source: "H", target: "I" },
                                                                                                    link.attr("x1", d => d.source.x)
         { source: "I", target: "J" },
                                                                                                        .attr("y1", d => d.source.y)
        { source: "J", target: "A" },
                                                                                                        .attr("x2", d => d.target.x)
         { source: "E", target: "G" },
                                                                                                        .attr("y2", d => d.target.y);
        { source: "C", target: "H" },
         { source: "A", target: "F" },
                                                                                                    node.attr("cx", d => d.x)
         { source: "B", target: "G" }
                                                                                                        .attr("cy", d => d.y);
                                                                                          87
                                                                                                    label.attr("x", d => d.x)
43 const svg = d3.select("svg");
                                                                                                         .attr("y", d => d.y);
44 const width = +svg.attr("width");
```

const simulation = d3.forceSimulation(nodes)

.force("link", d3.forceLink(links).id(d => d.id).distance(100))

t2 > ♦ force.html > ♦ html > ♦ body > ♦ script > ♦ simulation.on("tick") callback

<!DOCTYPE html>

45 const height = +svg.attr("height");

```
function dragstarted(d) {
          if (!d3.event.active) simulation.alphaTarget(0.3).restart();
          d.fx = d.x;
          d.fy = d.y;
      function dragged(d) {
          d.fx = d3.event.x;
100
          d.fy = d3.event.y;
101
102
      function dragended(d) {
103
          if (!d3.event.active) simulation.alphaTarget(0);
104
105
          d.fx = null;
          d.fy = null;
106
107
108
109
          </script>
110
111
      </body>
112
```

# Explore more examples

- https://d3js.org/
- https://observablehq.com/@d3/gallery
- https://github.com/d3/d3
- <a href="https://www.tutorialspoint.com/d3js/d3js">https://www.tutorialspoint.com/d3js/d3js</a> working example.htm

THANK YOU